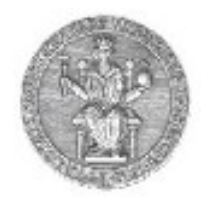

#### **Esercitazione Routing: Quagga**

### Corso di *Reti di Calcolatori* A.A. 2012-13 Ing. Lorenzo Miniero e Tobia Castaldi

Università degli Studi di Napoli Federico II Facoltà di Ingegneria

## **Cos'è Quagga?**

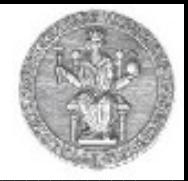

- Software che fornisce servizi di routing
	- Open source, <http://www.nongnu.org/quagga/>
- Disponibile su vari Sistemi Operativi
	- Linux, FreeBSD, Solaris, ...
- Diversi protocolli implementati
	- RIP (Routing Information Protocol)
	- OSPF (Open Shortest Path First)
	- BGP (Border Gateway Protocol)
- Una macchina con installato Quagga diventa un vero e proprio router

# **Installazione e Configurazione**

- Installabile compilando il codice sorgente
	- Versioni precompilate disponibili per varie distribuzioni (Fedora, Debian, ecc.)
	- Installa demoni per i vari protocolli ed esempi
- Configurazione
	- Statica mediante file di configurazione
		- Basta copiare gli "scheletri" di configurazione per i protocolli da abilitare ed adattarli alle necessità
	- Dinamica utilizzando il terminale
		- **telnet** al porto dedicato al protocollo
		- **vtysh** come configuratore unificato dei vari demoni

## **File di configurazione**

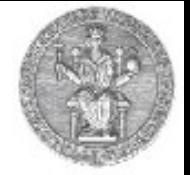

#### • Esempio RIP

```
! Quagga configuration saved from vty
!
2010/05/03 12:39:13
!
hostname ripd
password quagga
log stdout
!
router rip
version 2
! redistribute connected metric 14
network 10.0.112.0/24
network 10.0.113.0/24
network 10.0.114.0/24
!
line vty
!
```
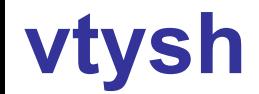

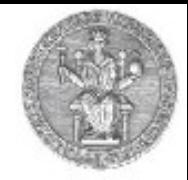

#### • Esempio RIP

#### **vtysh # configure terminal (config)# router rip (config-router)# version 2 (config-router)# network 10.0.160.0/24 (config-router)# network 10.0.163.0/24 (config-router)# network 10.0.165.0/24 (config-router)# no passive-interface eth1 (config-router)# no passive-interface eth3 (config-router)# no passive-interface eth4 (config-router)# redistribute connected (config-router)# exit (config)# exit # write**

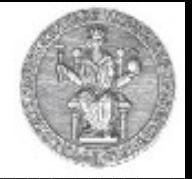

## **vtysh (cont.)**

#### • Esempio OSPF

```
vtysh
# configure terminal
(config)# router ospf
(config-router)# network 10.0.160.0/24 area 0
(config-router)# network 10.0.163.0/24 area 0
(config-router)# network 10.0.165.0/24 area 0
(config-router)# no passive-interface eth1
(config-router)# no passive-interface eth3
(config-router)# no passive-interface eth4
(config-router)# redistribute connected
(config-router)# exit
(config)# exit
# write
```
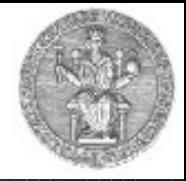

- Quattro router (R1, R2, R3, R4)
	- Collegati fra loro in maniera opportuna utilizzando diverse interfacce di rete
	- Ogni router ha un'installazione di Quagga
- Quattro endpoint (PC1, PC2, PC3, PC4)
	- Ogni endpoint è collegato ad una LAN e ha come riferimento uno specifico router
- Scenari di esempio
	- Nodi che comunicano fra loro (PING, traceroute)
	- Cambiamenti tabelle di routing in caso di link fail

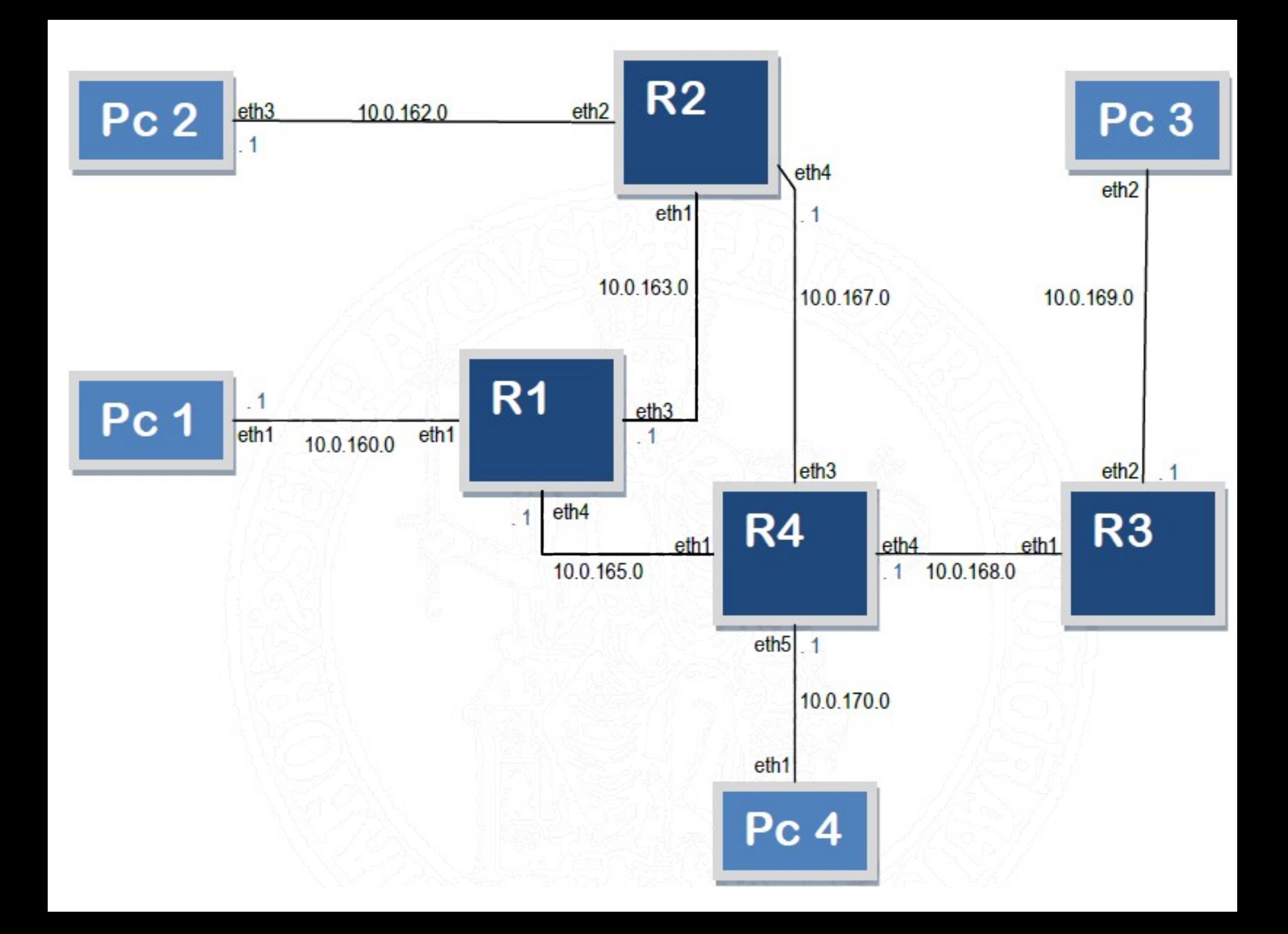

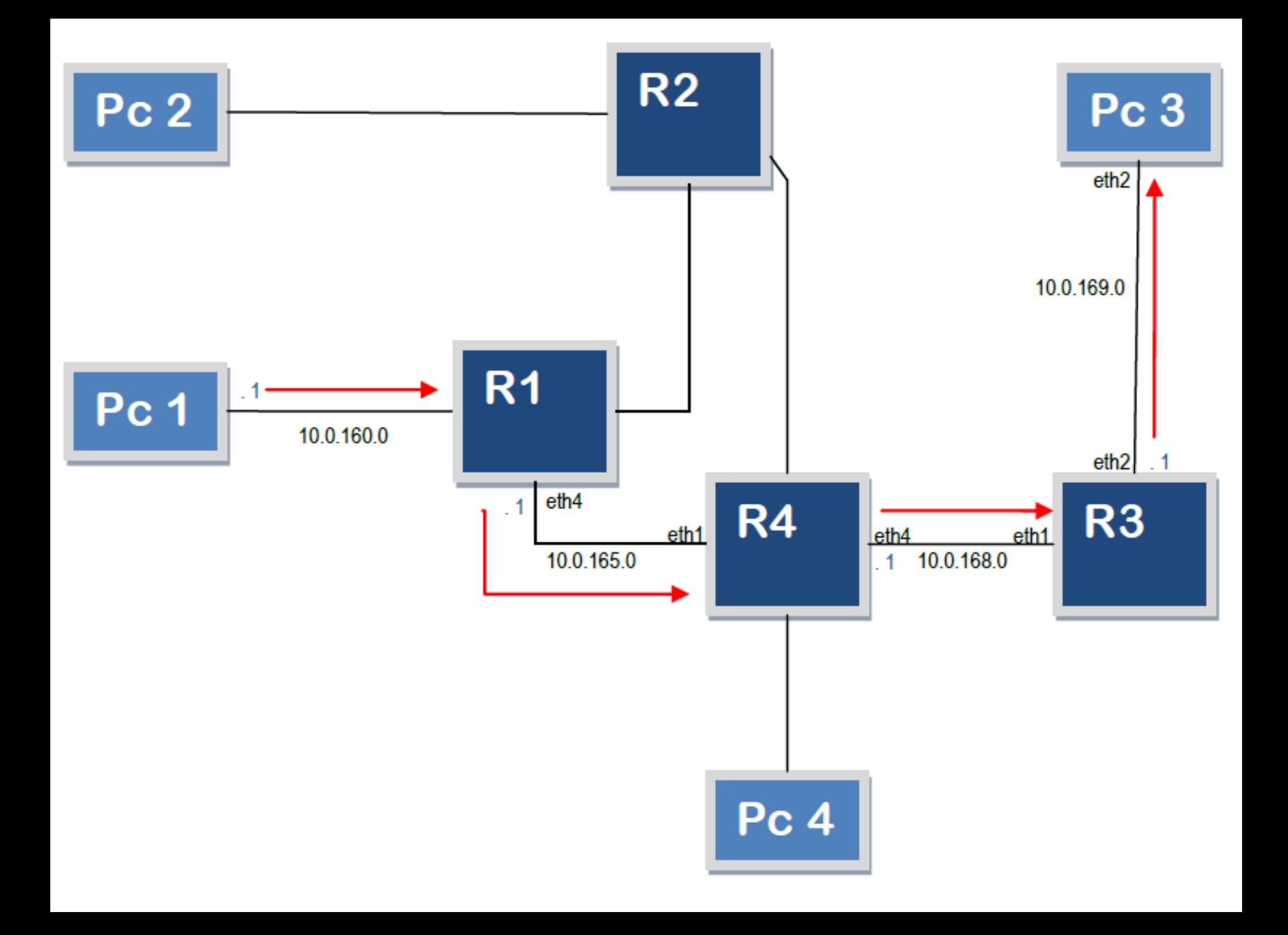

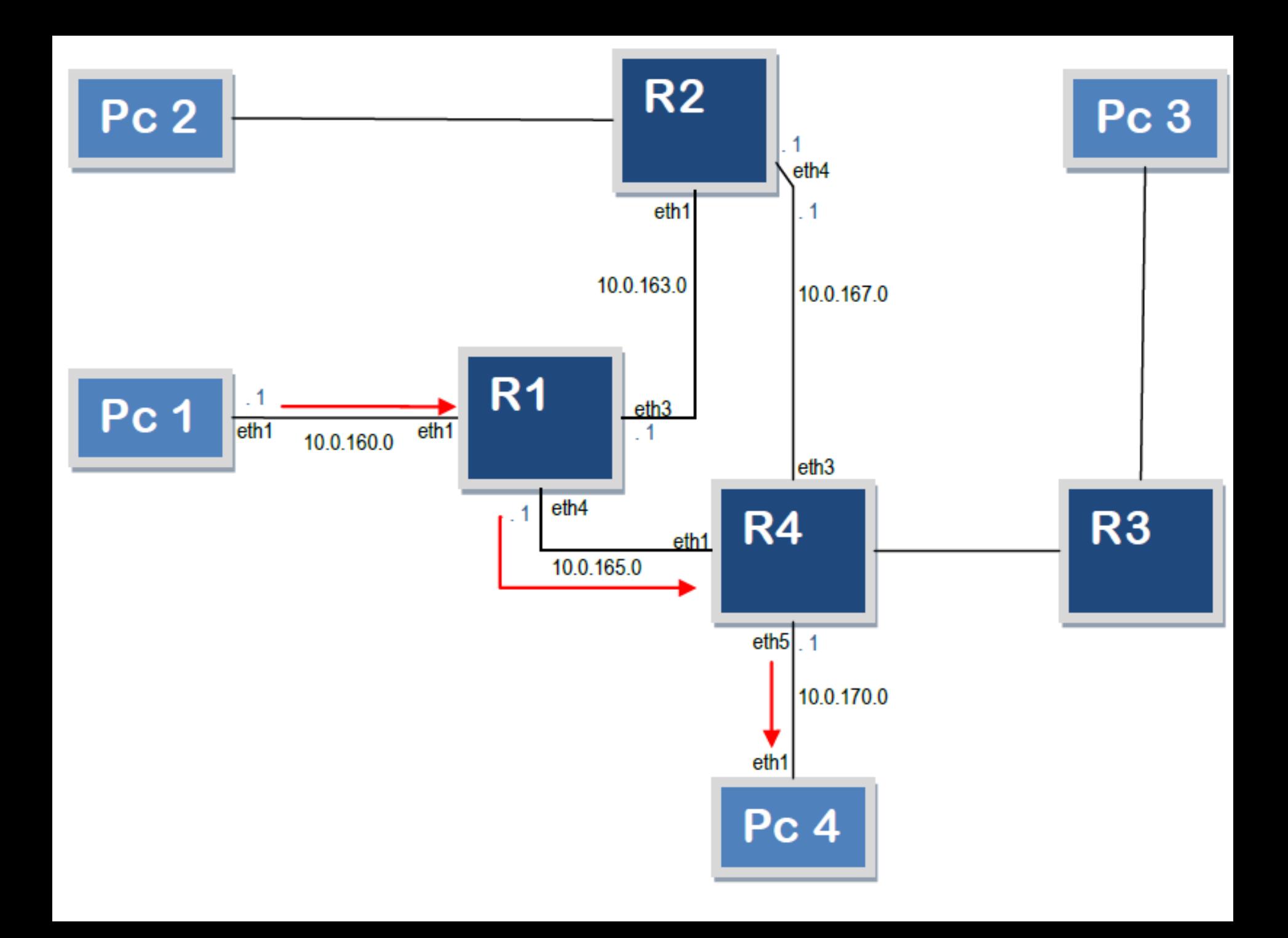

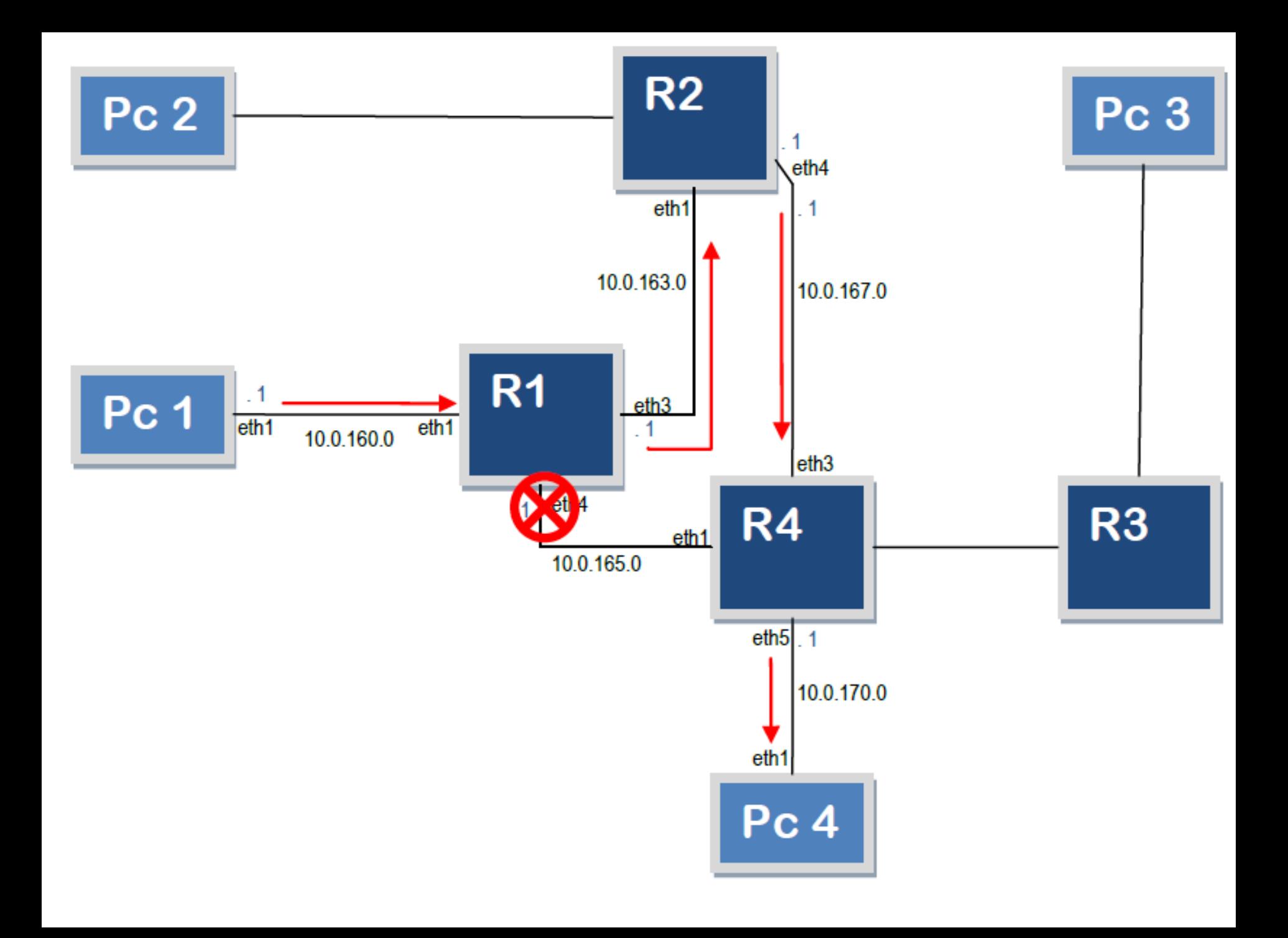